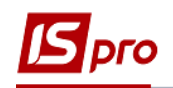

## **Контроль сум зобов'язань по кошторису**

Для контролю з кошторисом сум зобов'язань необхідно провести налаштування. Налаштування проводиться у підсистемі **Керування фінансовими розрахунками / Розрахунки з контрагентами** у модулі **Реєстр зобов'язань.**

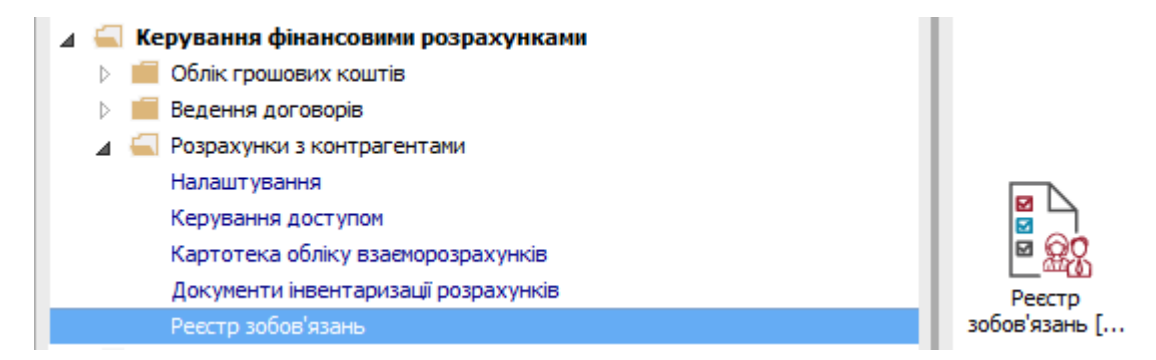

**1** По меню **Сервіс/ Налаштування** відмітити параметр **Контроль сум зобов'язань за кошторисом**.

## **2** Натиснути клавішу **ОК**.

Налаштування проводиться один раз, далі робота проводиться як завжди.

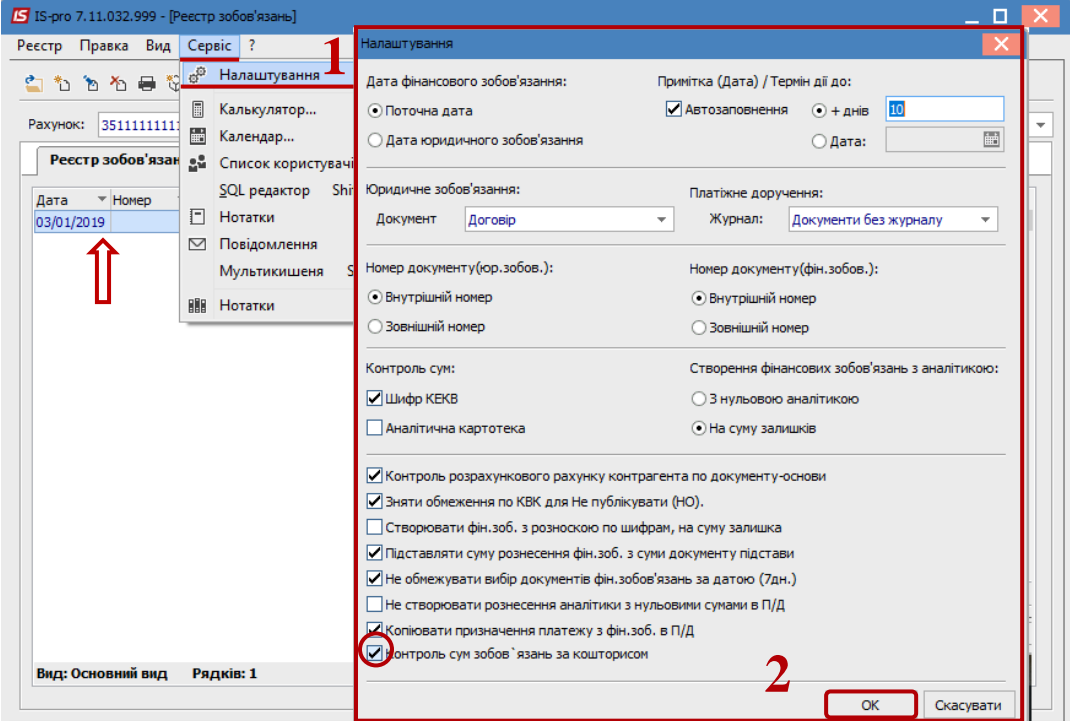

**3** У створеному дні по клавіші **Enter** зайти і створити чи відредагувати поточне юридичне зобов'язання.

**4** При додаванні нового чи редагуванні суми розноски поточного юридичного зобов'язання, цей параметр виконує перевірку суми: поточного зобов'язання **+** суму усіх до цього раніше створених юридичних зобов'язань, взятих с початку року підприємством по дату створюваного реєстру зобов'язань (включно). Якщо зобов'язання буде створене на

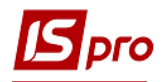

більшу суму, то в інформаційному вікні з'явиться попередження, сума повинна бути менша чи дорівнювати сумі кошторисів .

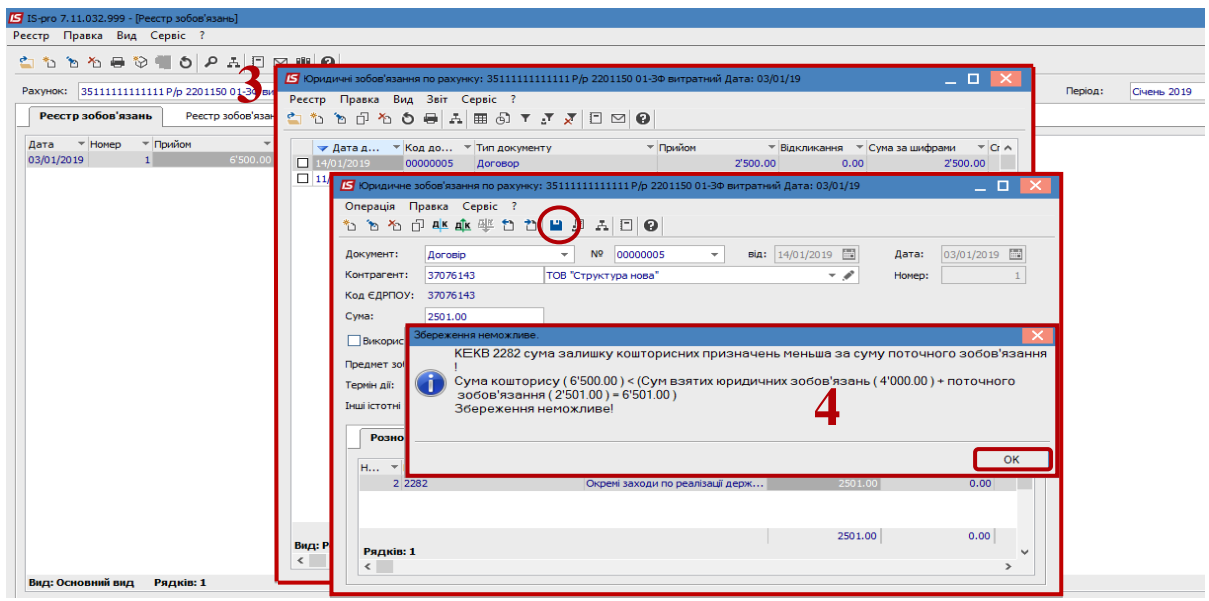

**5** Формування звітів **Реєстр зобов'язань** і **Реєстр фінансових зобов'язань** для друку та експорту в dbf-файл для казначейства здійснюються на закладках **Реєстр зобов'язань** (в списку юридичних зобов'язань), **Реєстр зобов'язань (статистика)** і **Статистика фін. зобов'язань, Платіжні документи** по комбінації клавіш **Alt + F9** або по пункту меню **Звіт / Формування звіту**.

Експорт **Реєстр платіжних доручень** в dbf-файл для казначейства здійснюються на закладці **Платіжні документи** або в модулі **Клієнт-банк** на закладці **Вихідні** (через друковану форму).

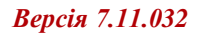

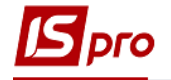

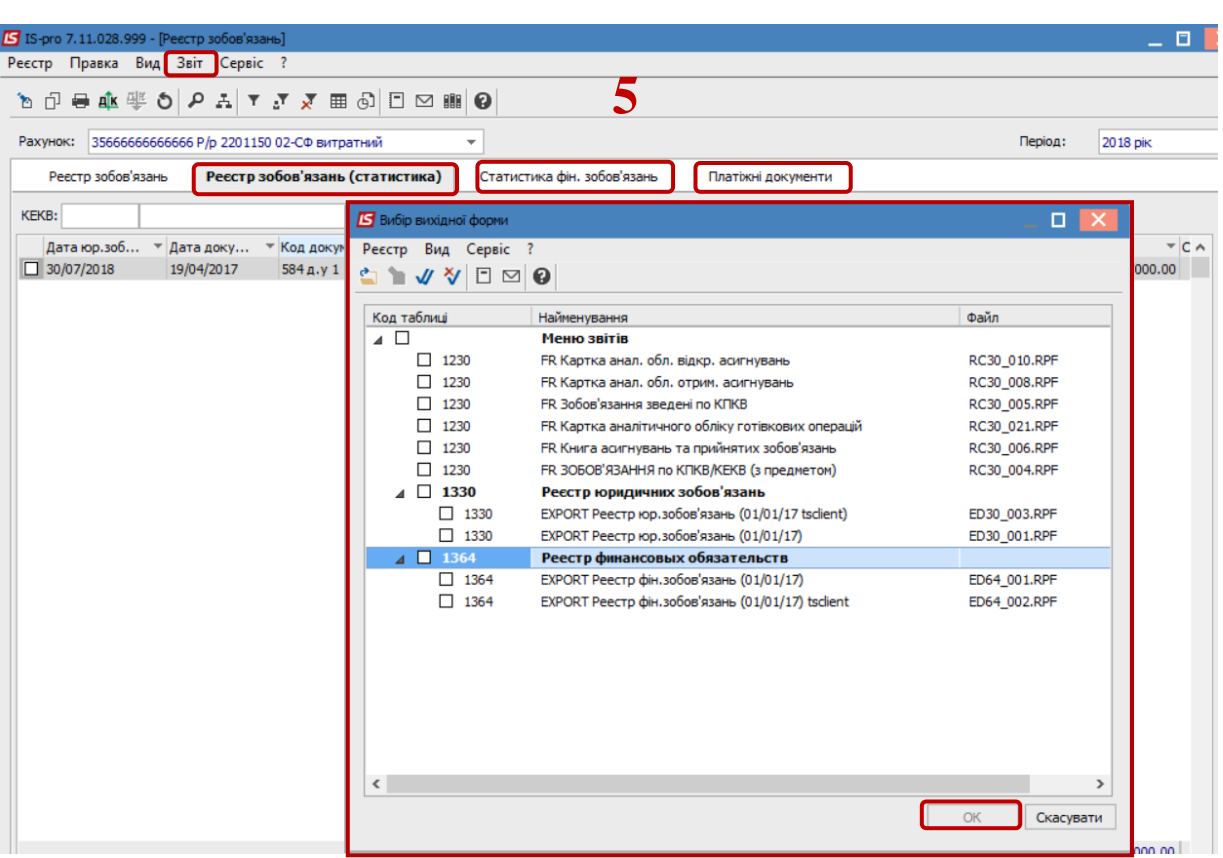